# HUMBOLDT-UNIVERSITÄT ZU BERLIN LANDWIRTSCHAFTLICH - GÄRTNERISCHE FAKULTÄT

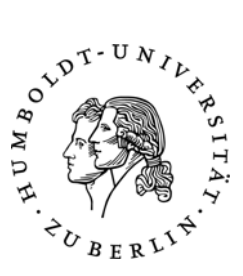

Department for Agricultural Economics | Division of Resource Economics | Prof. Dr. Dr. h.c. Konrad Hagedorn 01.07.2010

## **- Instructions on how to use the Course Management System Moodle -**

## **1. Enter the Moodle page address:**  *http://www.hu-berlin.de/moodle*

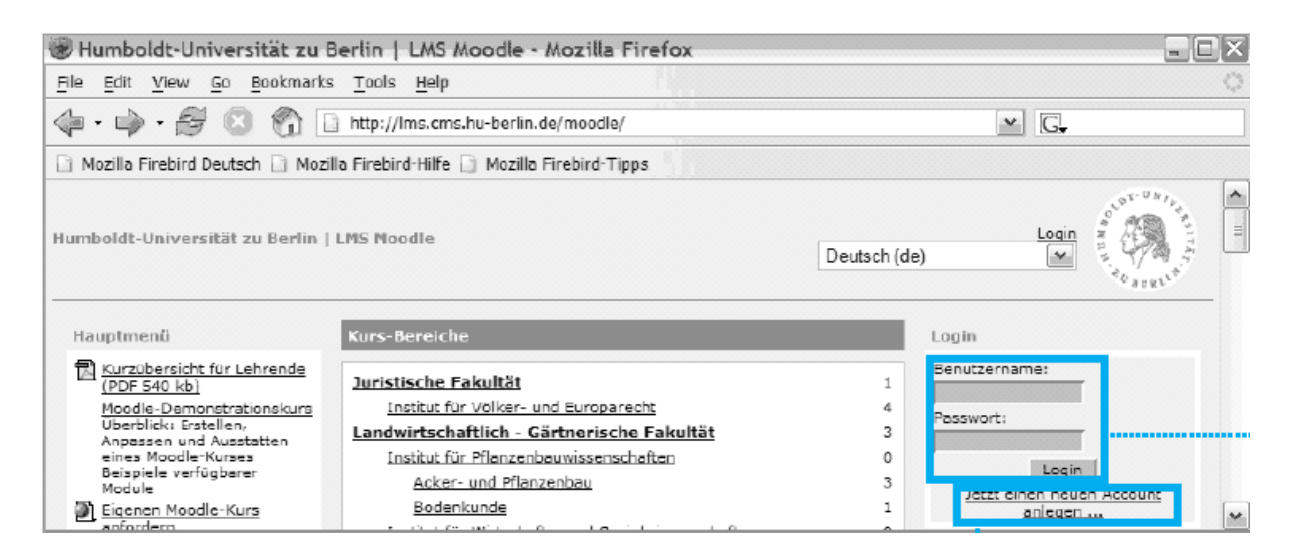

## **2. Create a new account to login..**

*select "Neuen Account anlegen!" in the upper right corner (marked blue):* 

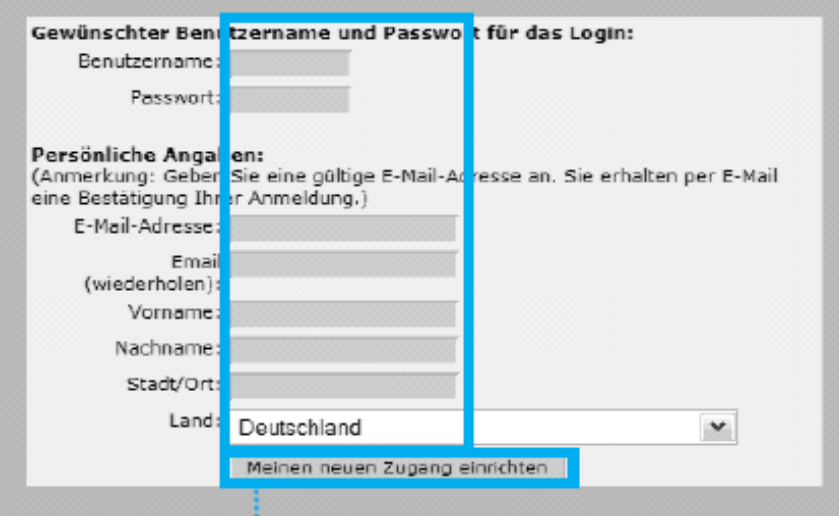

## **3. You will receive an eMail**

*select the containing link to activate your account the link in the eMail will open the browser with your Moodle-account* 

#### **4. Choose the right course**

*now enter your course by choosing the* 

## Æ *Landwirtschaftlich-Gärtnerische Fakultät*  **→Institut für Wirtschafts- und Sozialwissenschaften des Landbaus** Æ*Fachgebiet Ressourcenökonomie then select the course*

*you will need to enter an..* 

**Access key:**  *(be careful to enter capital letters where given)* 

**How to access Moodle with your new account:**  *Just enter the adress http://www.hu-berlin.de/moodle and login with your username and your password* 

## **What you will find in Moodle:**

- **course structure and subjects**
- **important dates**
- **presentations, literature**
- **links to useful subject related resources**

## **Any questions left?**

**Contact** 

*eMail: @*